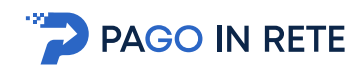

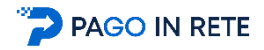

# *FAQ PAGAMENTI*

## **INDICE**

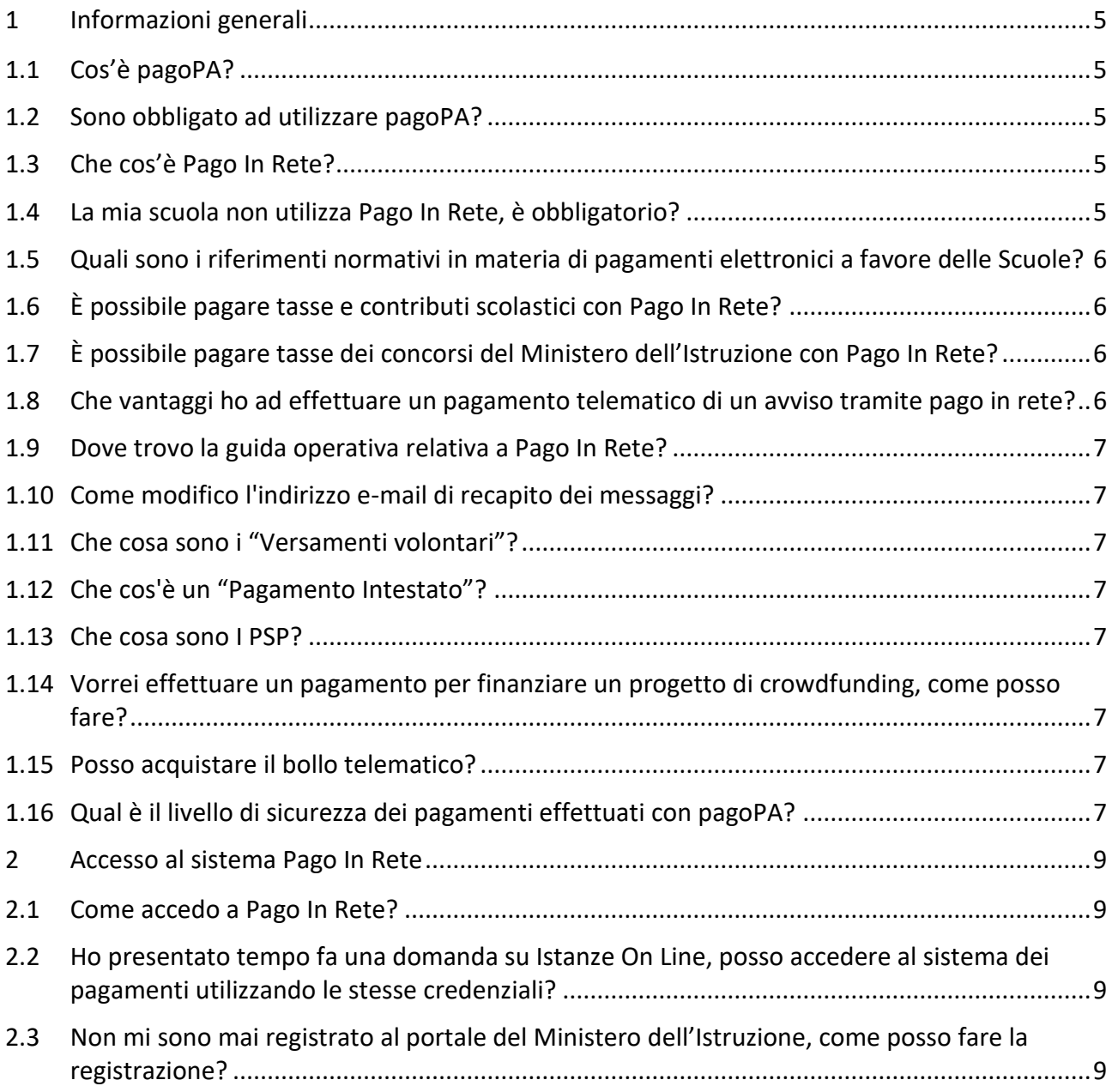

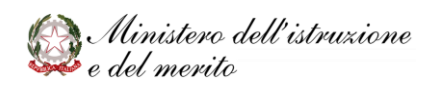

## *FAQ aggiornate al 11/01/2024*

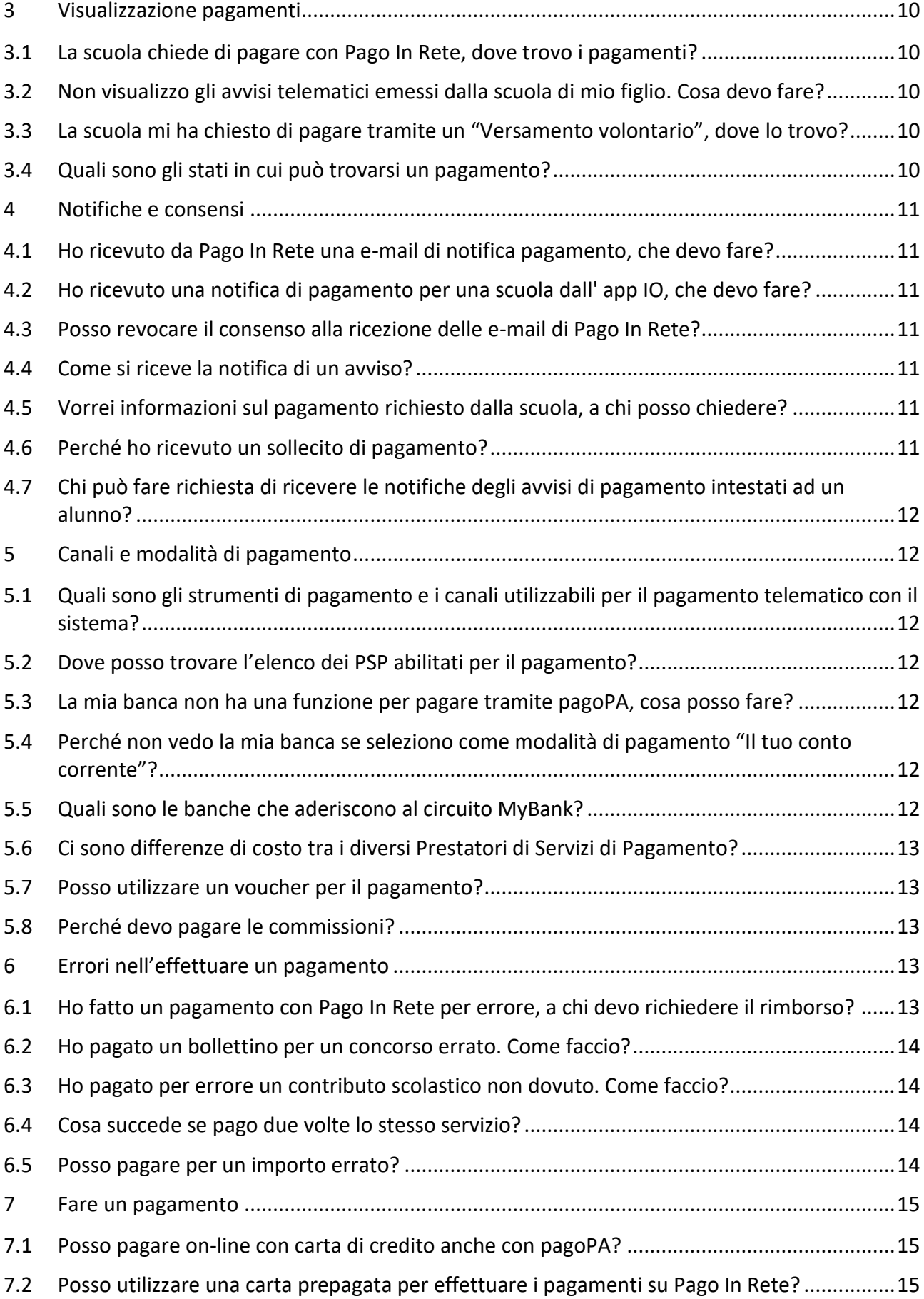

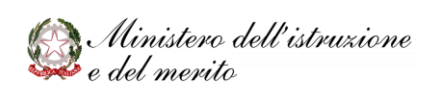

PAGO IN RETE

#### *FAQ aggiornate al 11/01/2024*

PAGO IN RETE

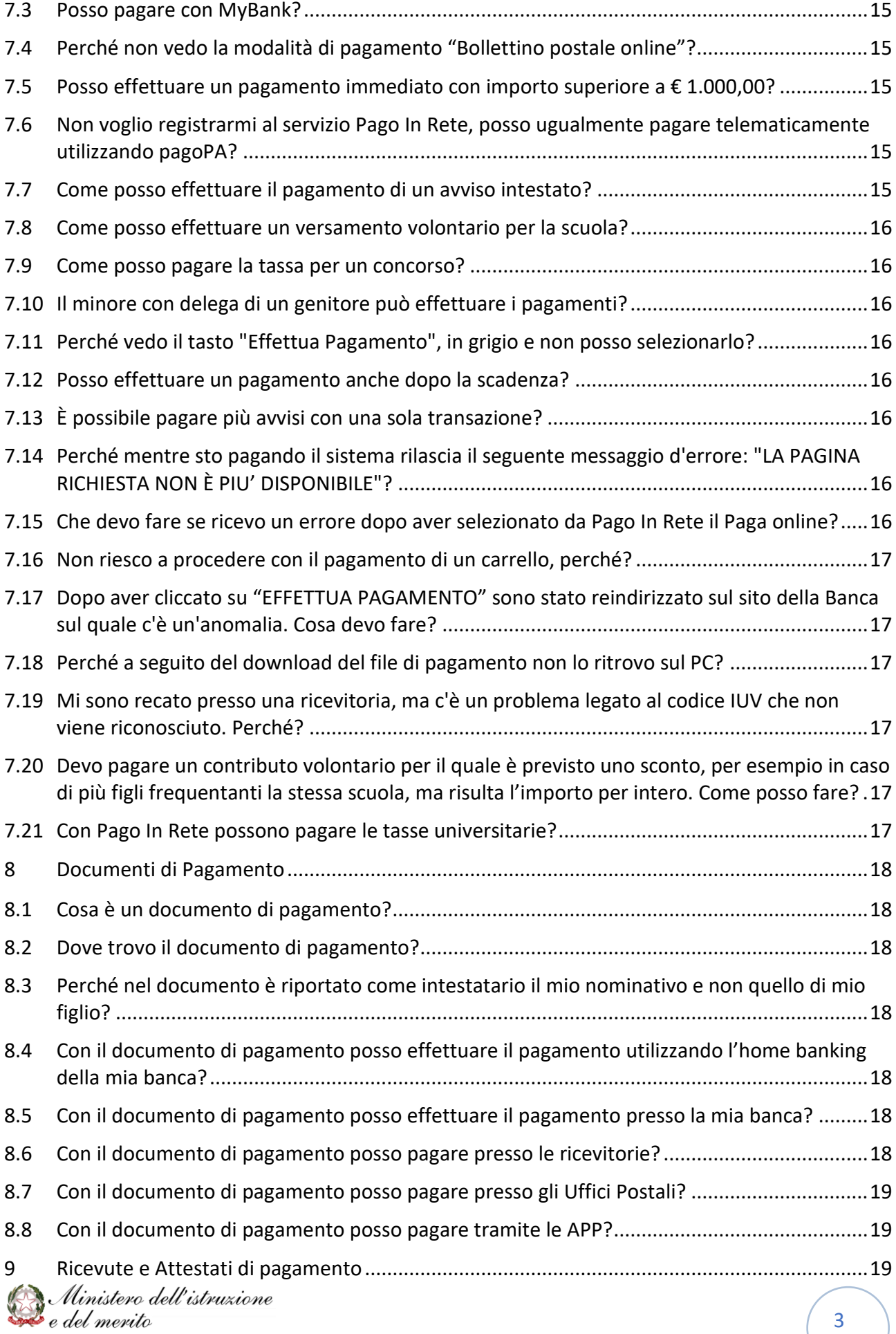

#### *FAQ aggiornate al 11/01/2024*

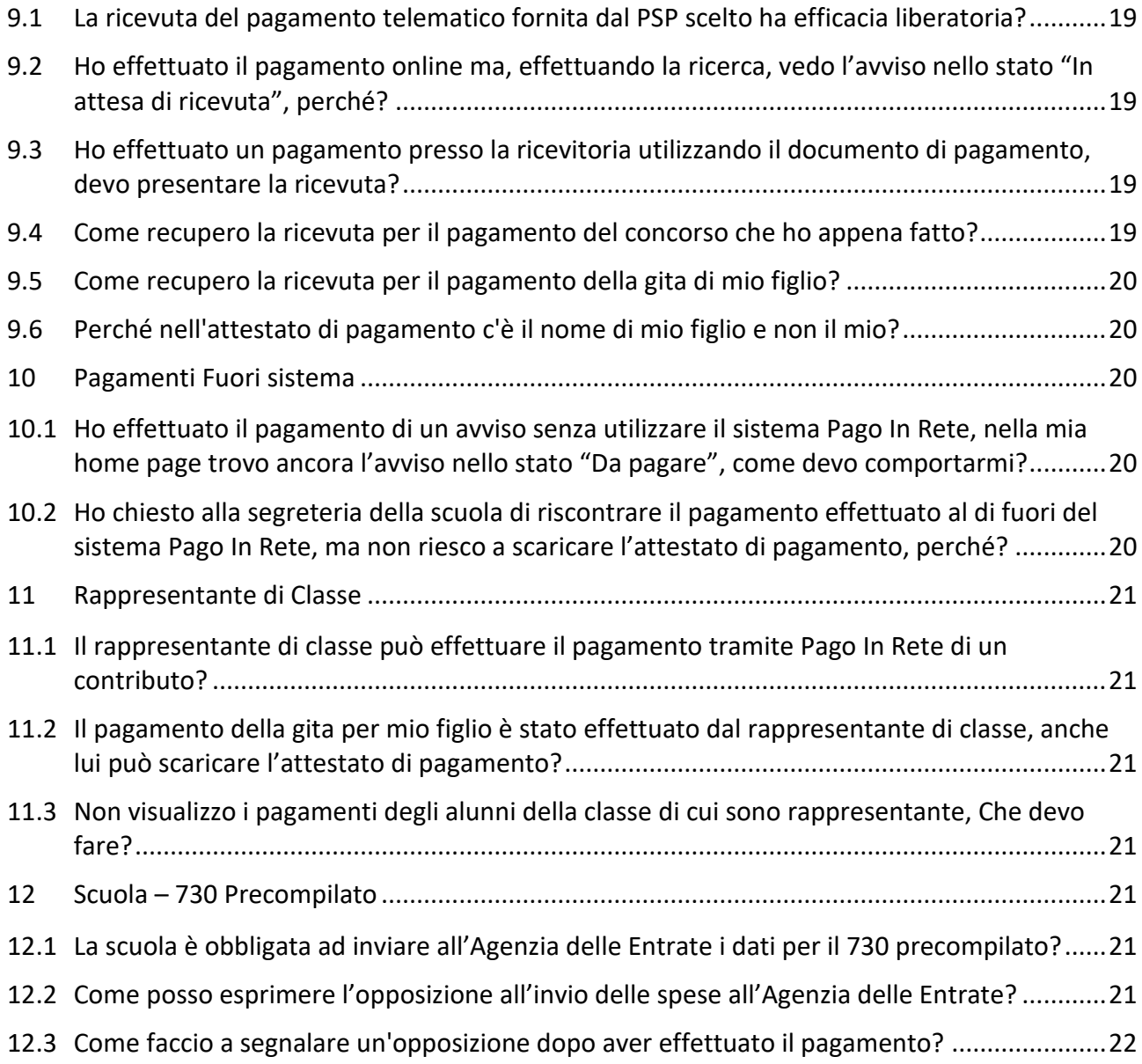

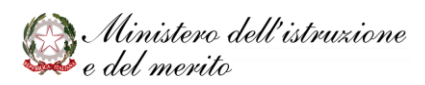

PAGO IN RETE

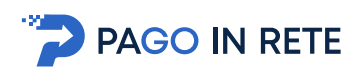

## <span id="page-4-0"></span>**1 Informazioni generali**

#### <span id="page-4-1"></span>1.1 Cos'è pagoPA?

**pagoPA** è un sistema per rendere più semplici, sicuri e trasparenti tutti i pagamenti verso la Pubblica Amministrazione. **pagoPA** è adottato obbligatoriamente da tutte le Pubbliche Amministrazioni e dagli altri soggetti obbligati per legge e da un numero crescente di Banche e di istituti di pagamento (Prestatori di Servizi a Pagamento - PSP).

**pagoPA** è previsto in attuazione dell'art. 5 del CAD (Codice dell'Amministrazione Digitale) e dal D.L. 179/2012 e nasce per i seguenti motivi:

- incrementare l'uso di modalità elettroniche di pagamento a livello di sistema Paese in considerazione del fatto che, i pagamenti verso gli Enti Creditori, sono rilevanti per numero di transazioni e volumi;
- rendere il cittadino libero di scegliere come pagare, dando evidenza dei costi di commissione;
- ridurre i costi di gestione degli incassi per gli Enti Creditori;
- standardizzare a livello nazionale le modalità elettroniche di pagamento verso gli Enti Creditori.

Ulteriori informazioni sono **disponibili** al sito **<https://www.pagopa.gov.it/>**.

#### <span id="page-4-2"></span>1.2 Sono obbligato ad utilizzare pagoPA?

Tutte le Pubbliche amministrazioni, comprese le scuole ed il Ministero dell'Istruzione, devono ricevere pagamenti dai cittadini tramite servizi digitali integrati con il sistema pagoPA. Pertanto, i cittadini sono obbligati ad utilizzare pagoPA ed i servizi integrati messi a disposizione dalle amministrazioni.

**Pago in Rete** è il servizio digitale, sviluppato dal Ministero dell'Istruzione, per i pagamenti con pagoPA a favore delle Scuole e del Ministero.

Chiedi alla scuola se devi utilizzare Pago In Rete oppure un altro servizio di pagamento.

#### <span id="page-4-3"></span>1.3 Che cos'è Pago In Rete?

**Pago In Rete** è la piattaforma centralizzata del Ministero dell'Istruzione che permette ai cittadini il pagamento elettronico con pagoPA delle tasse e dei contributi scolastici configurati dalle scuole e le tasse per i concorsi indetti dal Ministero.

#### <span id="page-4-4"></span>1.4 La mia scuola non utilizza Pago In Rete, è obbligatorio?

Ai sensi dell'art. 65, comma 2, del D.Lgs n. 217/2017 il 28 febbraio 2021 è stato il termine ultimo imposto alle Pubbliche Amministrazioni per integrare i propri sistemi di incasso con la piattaforma pagoPA.

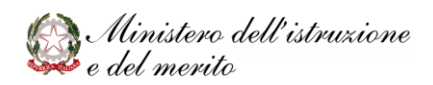

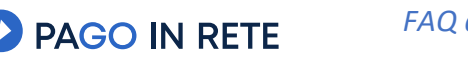

La scuola che utilizza l'applicazione SIDI Pago In Rete, per digitalizzare i contributi richiesti alle famiglie per i servizi offerti agli alunni, assolve gli obblighi previsti dalla normativa, perché rende disponibile il pagamento telematico dei contributi richiesti con il sistema pagoPA.

La scuola, comunque, potrebbe utilizzare altri sistemi per la gestione dei pagamenti tramite pagoPA.

## <span id="page-5-0"></span>1.5 Quali sono i riferimenti normativi in materia di pagamenti elettronici a favore delle Scuole?

L'esecuzione di pagamenti elettronici a favore delle scuole, in quanto Pubbliche Amministrazioni, avviene sulla base del quadro normativo composto dall'art. 5 del D.Lgs. n. 82/2005 (Codice dell'Amministrazione Digitale) e dell'art. 15, comma 5 bis, del Decreto Legge n. 179/2012, convertito con L. 221/2012.

#### <span id="page-5-1"></span>1.6 È possibile pagare tasse e contributi scolastici con Pago In Rete?

Puoi pagare tramite il servizio **Pago In Rete** solo se la scuola di frequenza lo utilizza per la gestione dei pagamenti telematici delle tasse e dei contributi scolastici. Chiedi informazioni direttamente alla scuola.

Le scuole che utilizzano il servizio possono configurare sia **pagamenti intestati** eseguibili dai soli soggetti versanti associati agli alunni (avvisi) che pagamenti **non pre-intestati** (**versamenti volontari**) che possono essere eseguiti da chiunque acceda in Pago In Rete.

Per ricevere le notifiche degli **avvisi di pagamento intestati** ad un alunno devi fare richiesta direttamente alla segreteria della scuola di frequenza di essere configurato come versante per l'alunno. Riceverai a seguire tutte le notifiche dei pagamenti richiesti e potrai tramite il servizio effettuare il pagamento.

Puoi invece ricercare ed effettuare un versamento volontario per le causali di pagamento che la scuola ha reso eseguibili tramite il servizio, inserendo direttamente tu i dati del soggetto intestatario per cui effettui il versamento.

## <span id="page-5-2"></span>1.7 È possibile pagare tasse dei concorsi del Ministero dell'Istruzione con Pago In Rete?

Con Pago In Rete è possibile pagare tutte le tasse di partecipazione ai concorsi indetti dal Ministero dell'Istruzione. Accedi dagli appositi link disponibili sulla "**Piattaforma Concorsi e Procedure Selettive oppure**" entra nella home page di Pago In Rete e clicca sul pulsante "**Vai a Pago in Rete MI**".

## <span id="page-5-3"></span>1.8 Che vantaggi ho ad effettuare un pagamento telematico di un avviso tramite pago in rete?

Per ogni pagamento potrai scaricare la ricevuta e l'attestazione valida ai fini fiscali.

Non dovrai più presentare l'attestazione dei pagamenti scolastici effettuati alla segreteria scolastica perché sarà informata in tempo reale di ogni versamento. Potrai risparmiare sui pagamenti scolastici pagando una sola commissione (se richiesta) per tutti i pagamenti a favore dello stesso beneficiario.

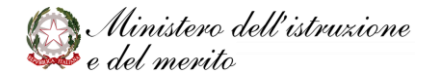

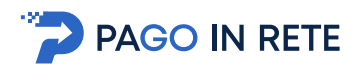

## <span id="page-6-0"></span>1.9 Dove trovo la guida operativa relativa a Pago In Rete?

Per consultare i documenti relativi a Pago In Rete, visita il sito [https://www.istruzione.it/pagoinrete/.](https://www.istruzione.it/pagoinrete/) Troverai il manuale per i pagamenti scolastici e per l'amministrazione centrale, infografiche e testimonianze degli utenti di Pago In Rete.

#### <span id="page-6-1"></span>1.10 Come modifico l'indirizzo e-mail di recapito dei messaggi?

La modifica dell'indirizzo e-mail si effettua tramite l'area riservata, dal link "**Dati Personali - Modifica Email**".

Il nuovo indirizzo verrà utilizzato per l'invio delle successive comunicazioni da parte di Pago In Rete.

#### <span id="page-6-2"></span>1.11 Che cosa sono i "Versamenti volontari"?

I **versamenti volontari** sono i pagamenti telematici di tasse e contributi scolastici configurati dalle scuole che non sono intestati, ossia **non riportano l'indicazione del soggetto pagatore**. Tali versamenti, a differenza degli avvisi intestati, sono eseguibili da tutti gli utenti del servizio Pago In Rete anche se non configurati come versanti per gli alunni.

#### <span id="page-6-3"></span>1.12 Che cos'è un "Pagamento Intestato"?

Un pagamento intestato (o avviso di pagamento) è una richiesta di pagamento da parte della scuola, di una tassa o di un contributo scolastico. L'avviso riporta tutti i dati del pagamento richiesto.

#### <span id="page-6-4"></span>1.13 Che cosa sono I PSP?

I Prestatori di Servizi di Pagamento (PSP), come le banche, le poste, gli istituti di pagamento e ogni altro soggetto abilitato ad eseguire servizi di pagamento, sono enti che aderiscono su base volontaria al sistema pagoPA, per erogare i propri servizi di pagamento a cittadini e imprese.

## <span id="page-6-5"></span>1.14 Vorrei effettuare un pagamento per finanziare un progetto di crowdfunding, come posso fare?

Per effettuare un pagamento tramite il servizio Pago in Rete per un progetto di crowdfunding, collegati alla piattaforma **Idearium**, al link **idearium.pubblica.istruzione.it/crowdfunding**.

#### <span id="page-6-6"></span>1.15 Posso acquistare il bollo telematico?

Il bollo si acquista soltanto al momento di presentazione dell'Istanza tramite il servizio Pago in Rete, direttamente dalla pagina dell'istanza.

#### <span id="page-6-7"></span>1.16 Qual è il livello di sicurezza dei pagamenti effettuati con pagoPA?

Il livello di sicurezza è garantito dall'aderenza alle normative di sicurezza stabilite dalla Payment Card Industry (PCI) e all'aderenza ai requisiti sulla Strong Authentication previsti dalla PSD2. Tutti gli istituti di pagamento (Prestatori di Servizi a Pagamento) aderenti al sistema pagoPA devono sottostare ai requisiti di sicurezza e di prevenzione delle frodi imposti dalla PSD e PSD2.

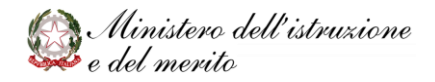

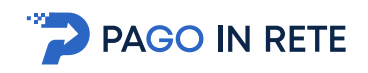

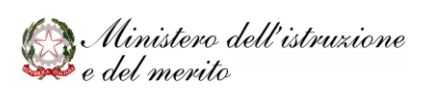

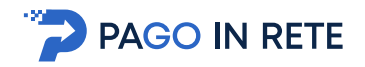

## <span id="page-8-0"></span>**2 Accesso al sistema Pago In Rete**

#### <span id="page-8-1"></span>2.1 Come accedo a Pago In Rete?

L'accesso al servizio Pago In Rete può essere effettuato dalla home page del portale del Ministero dell'Istruzione [\(www.miur.gov.it\)](http://www.miur.gov.it/) selezionando il link **"Argomenti e servizi"** e poi il link **"Servizi** → **Pago In Rete"** e infine il pulsante "VAI AL SERVIZIO" oppure con il **banner "Pago In Rete"** dalla sezione "**Servizi**".

In alternativa è possibile accedere al servizio tramite l'indirizzo [http://www.istruzione.it/pagoinrete/.](http://www.istruzione.it/pagoinrete/)

Per l'accesso al servizio è richiesta l'autenticazione da parte dell'utente, che, a seguito del Decreto Legge Semplificazioni (D.L. 76/2020), deve essere utilizzato le credenziali **SPID** o **CIE**.

Al primo accesso al servizio di pagamenti viene richiesta all'utente l'accettazione preliminare delle condizioni sulla privacy.

Dopo aver effettuato l'accesso, utilizza il link **["Vai a Pago In Rete](https://pagoinrete.pubblica.istruzione.it/parsWeb) Scuole"** per visualizzare e pagare con pagoPA le **tasse e i contributi richiesti dalle scuole** per i servizi erogati agli alunni oppure il link **["Vai a Pago In Rete](https://pagoinrete.pubblica.istruzione.it/Pars2Client-userhttps:/pagoinrete.pubblica.istruzione.it/Pars2Client-user/pagamenti/view/) MI"** per i **contributi a favore del Ministero** (es. tasse per la partecipazione ai concorsi).

## <span id="page-8-2"></span>2.2 Ho presentato tempo fa una domanda su Istanze On Line, posso accedere al sistema dei pagamenti utilizzando le stesse credenziali?

A seguito del Decreto Legge Semplificazioni (D.L. 76/2020), dal 01/09/2021 l'accesso può essere effettuato utilizzando solamente le credenziali **SPID** o **CIE**.

**L'accesso con le credenziali del ministero è consentito solamente ai minorenni**, in quanto non possono disporre di una identità digitale.

## <span id="page-8-3"></span>2.3 Non mi sono mai registrato al portale del Ministero dell'Istruzione, come posso fare la registrazione?

In base al Decreto Legge del 16 luglio 2020 (Decreto Semplificazioni) **la registrazione è consentita solo ai minorenni**, in quanto non possono disporre di una identità digitale.

Per la registrazione occorre inserire i propri dati anagrafici ed un indirizzo e-mail personale di contatto, al quale saranno poi inoltrate tutte le comunicazioni dal sistema (notifiche degli avvisi, ricevute telematiche). Al termine della registrazione riceverai una e-mail per la conferma dell'indirizzo. In seguito alla certificazione dell'indirizzo e-mail di contatto sarai registrato e riceverai la comunicazione delle credenziali per effettuare il primo accesso al servizio Pago In Rete, nonché agli altri servizi portale del Ministero dell'Istruzione.

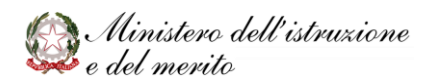

# **PAGO IN RETE**

## <span id="page-9-0"></span>**3 Visualizzazione pagamenti**

## <span id="page-9-1"></span>3.1 La scuola chiede di pagare con Pago In Rete, dove trovo i pagamenti?

Vai nella sezione "**Visualizza pagamenti**", imposta il filtro "**Stato**" con il valore "**Da pagare**" e premi il pulsante "**Cerca**" per vedere tutti gli avvisi intestati a tuo figlio, oppure cerca nella sezione "**Versamenti volontari**" la scuola di tuo figlio e selezionala per visualizzare le causali dei versamenti (non pre-intestati).

## <span id="page-9-2"></span>3.2 Non visualizzo gli avvisi telematici emessi dalla scuola di mio figlio. Cosa devo fare?

Contatta la segreteria per informarti se utilizza **Pago In Rete** per la gestione dei pagamenti telematici dei contributi e delle tasse scolastiche. In tal caso chiedi di essere configurato come versante di tuo figlio in qualità di genitore. Per la richiesta devi solo fornire il tuo codice fiscale e quello di tuo figlio.

La scuola provvederà ad associare l'alunno al tuo profilo e potrai quindi ricevere le notifiche automatiche per ogni pagamento che la scuola richiederà a tuo figlio per la frequenza nella scuola. Analoga richiesta può essere inoltrata alla scuola da parte dei tutori, delegati e responsabili genitoriali.

I pagamenti intestati all'alunno saranno disponibile accedendo dal portale di Pago In Rete selezionando "**Pago In Rete Scuola**" e successivamente "**Visualizza Pagamenti**" dal menù in alto.

## <span id="page-9-3"></span>3.3 La scuola mi ha chiesto di pagare tramite un "Versamento volontario", dove lo trovo?

Contatta la segreteria per informarti se utilizza **Pago In Rete** per la gestione dei pagamenti telematici dei contributi e delle tasse scolastiche. In tal caso vai alla sezione "**Versamenti volontari**" e cerca la tua scuola tramite codice meccanografico oppure tramite l'indicazione della regione, provincia e comune in cui si trova la scuola. Seleziona la scuola di frequenza tramite la lente di ingrandimento e ti verranno mostrati tutti i versamenti volontari che la scuola ha pubblicato.

## <span id="page-9-4"></span>3.4 Quali sono gli stati in cui può trovarsi un pagamento?

Gli stati in cui può trovarsi un avviso di pagamento in favore della scuola sono:

- **Da pagare**: Pagamento richiesto dalla scuola e non ancora pagato
- **In attesa di ricevuta**: l'utente ha effettuato il pagamento e si è in attesa di ricevere dal PSP l'esito della transazione. Qualora l'esito dovesse essere negativo lo stato torna **Da pagare**
- **Pagato**: Il pagamento è andato a buon fine ed è disponibile la ricevuta telematica. Il PSP ha dato esito positivo alla transazione
- **Rimborsato**: quando la scuola segnala di aver rimborsato l'utente per un pagamento
- **Annullato**: quando la scuola annulla la richiesta di pagamento. Rivolgersi alla segreteria scolastica per maggiori chiarimenti

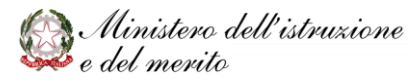

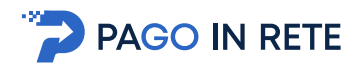

Gli stati in cui può trovarsi un pagamento in favore del Ministero dell'Istruzione sono:

- **Eseguibile**: L'utente può effettuare il pagamento
- **In attesa di ricevuta**: l'utente ha effettuato il pagamento e si è in attesa di ricevere dal PSP l'esito della transazione. Qualora l'esito dovesse essere negativo lo stato torna **Eseguibile**
- **Pagato**: Il pagamento è andato a buon fine ed è disponibile la ricevuta telematica. Il PSP ha dato esito positivo alla transazione
- **Annullato**: l'utente ha annullato il pagamento tramite il PSP scelto.

#### <span id="page-10-0"></span>**4 Notifiche e consensi**

#### <span id="page-10-1"></span>4.1 Ho ricevuto da Pago In Rete una e-mail di notifica pagamento, che devo fare?

La mail ricevuta ti informa che una scuola ha richiesto un pagamento intestato ad un alunno che la scuola ha associato al tuo profilo (in quanto genitore, responsabile genitoriale, delegato). Accedi al servizio, vai alla sezione "**Visualizza Pagamenti**" per visualizzare i dati di dettaglio dell'avviso di pagamento ricevuto (causale, importo, scadenza del pagamento, intestatario, nota informativa) e procedere al pagamento telematico tramite la piattaforma stessa.

#### <span id="page-10-2"></span>4.2 Ho ricevuto una notifica di pagamento per una scuola dall' app IO, che devo fare?

La notifica sull'app IO ti informa che la scuola ti ha richiesto un pagamento di una tassa o di un contributo per un servizio, perché sei l'intestatario del pagamento o delegato al pagamento per conto di un alunno. Puoi fare il pagamento dall'app IO o accedendo al servizio Pago In Rete.

#### <span id="page-10-3"></span>4.3 Posso revocare il consenso alla ricezione delle e-mail di Pago In Rete?

Puoi gestire il consenso alla ricezione di e-mail o notifiche sull'app IO dei pagamenti scolastici.

Accedi al servizio, vai a "**Pago In Rete Scuole**" e seleziona "**Gestione Consensi**" nel menù in alto.

#### <span id="page-10-4"></span>4.4 Come si riceve la notifica di un avviso?

Ogni qualvolta la scuola emette un avviso di pagamento, il sistema lo notifica inviando una mail all'intestatario e ai soggetti delegati al pagamento. La notifica verrà inviata anche sull'app IO.

#### <span id="page-10-5"></span>4.5 Vorrei informazioni sul pagamento richiesto dalla scuola, a chi posso chiedere?

Chiedi alla scuola per avere tutte le informazioni sul pagamento che ti è stato notificato.

#### <span id="page-10-6"></span>4.6 Perché ho ricevuto un sollecito di pagamento?

Il sistema pago in rete non invia alcun sollecito di pagamento, è la scuola che manda solleciti per suo conto. Pertanto, si invita l'utente a rivolgersi alla segreteria scolastica di riferimento.

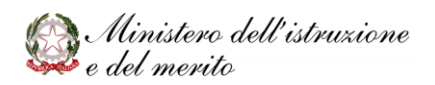

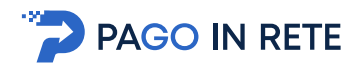

## <span id="page-11-0"></span>4.7 Chi può fare richiesta di ricevere le notifiche degli avvisi di pagamento intestati ad un alunno?

Il genitore dell'alunno o chi lo rappresenta legalmente (delegato o responsabile genitoriale).

## <span id="page-11-1"></span>**5 Canali e modalità di pagamento**

## <span id="page-11-2"></span>5.1 Quali sono gli strumenti di pagamento e i canali utilizzabili per il pagamento telematico con il sistema?

Il pagamento può essere effettuato subito on line tramite il servizio (con carta di credito, addebito in conto, altri metodi di pagamento) oppure disponendo del documento di pagamento (scaricabile sempre da Pago In Rete) utilizzando i canali (online e fisici) di banche e altri Prestatori di Servizi di Pagamento (PSP):

- presso le agenzie della tua banca
- utilizzando l'home banking del tuo PSP (cerca i loghi "CBILL" o "pagoPA")
- presso gli sportelli ATM o fisici della tua banca (se abilitati)
- presso le ricevitorie, i tabaccai e i supermercati.

Gli avvisi notificati sull'app IO possono essere pagati anche direttamente tramite l'app.

#### <span id="page-11-3"></span>5.2 Dove posso trovare l'elenco dei PSP abilitati per il pagamento?

Sul sito di pagoPA all'indirizzo:

<https://www.pagopa.gov.it/it/prestatori-servizi-di-pagamento/elenco-PSP-attivi/>

è possibile vedere la lista dei PSP, conoscere le modalità di pagamento offerte da ogni PSP e le commissioni eventualmente richieste per la transazione di pagamento.

#### <span id="page-11-4"></span>5.3 La mia banca non ha una funzione per pagare tramite pagoPA, cosa posso fare?

Adesso puoi pagare anche direttamente dal sito di pagoPA, tramite carta di credito o di debito, riportando le informazioni richieste presenti sul documento di pagamento. In alternativa, puoi utilizzare i canali online e fisici previsti da pagoPA.

## <span id="page-11-5"></span>5.4 Perché non vedo la mia banca se seleziono come modalità di pagamento "Il tuo conto corrente"?

La modalità di pagamento attraverso il proprio conto corrente è possibile se sei titolare di un contratto di Home/Remote Banking. Se la tua banca non è presente nella lista dei PSP puoi pagare con il servizio MyBank di "Banca Intesa" o con tutte le banche aderenti al circuito MyBank.

#### <span id="page-11-6"></span>5.5 Quali sono le banche che aderiscono al circuito MyBank?

L'elenco delle banche aderenti al circuito MyBank è consultabile sul sito https://www.mybank.eu, cercando Banche e PSP aderenti.

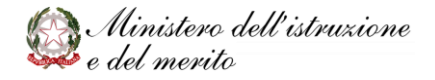

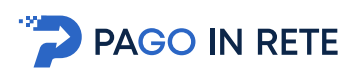

Nel caso in cui l'utente non possegga un contratto di Home/Remote Banking il pagamento può essere effettuato utilizzando il documento di pagamento scaricabile dall'utente dopo avere selezionato gli avvisi da pagare sul sistema Pago In Rete. Vedi come all'indirizzo:

[http://www.istruzione.it/pagoinrete/come.html.](http://www.istruzione.it/pagoinrete/come.html)

#### <span id="page-12-0"></span>5.6 Ci sono differenze di costo tra i diversi Prestatori di Servizi di Pagamento?

Ogni istituto aderente a pagoPA che gestisce i pagamenti (PSP) può applicare autonomamente differenti costi. All'atto del pagamento il PSP prospetterà l'eventuale commissione richiesta. La commissione sarà applicata sull'intera transazione di pagamento del carrello e non sul singolo pagamento.

#### <span id="page-12-1"></span>5.7 Posso utilizzare un voucher per il pagamento?

Il voucher non è una modalità per il pagamento per il sistema pagoPA e quindi nemmeno per Pago In Rete. Contatta direttamente la scuola per sapere se è ha attivato una convenzione per l'utilizzo dei Voucher Scuola e le modalità di utilizzo degli stessi.

## <span id="page-12-2"></span>5.8 Perché devo pagare le commissioni?

Le eventuali commissioni richieste per la gestione del pagamento da parte del PSP sono applicate per i costi che i PSP sostengono per garantire il servizio.

## <span id="page-12-3"></span>**6 Errori nell'effettuare un pagamento**

## <span id="page-12-4"></span>6.1 Ho fatto un pagamento con Pago In Rete per errore, a chi devo richiedere il rimborso?

Se hai fatto un pagamento errato puoi inoltrare la richiesta di rimborso al beneficiario: alla segreteria della scuola per i contributi scolastici, al Ministero per i concorsi e all'Agenzia dell'entrate per le tasse scolastiche.

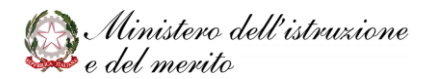

## <span id="page-13-0"></span>6.2 Ho pagato un bollettino per un concorso errato. Come faccio?

**DESPAGO IN RETE** 

Le modalità per richiedere il rimborso di quanto erroneamente versato sono indicate nelle FAQ relative al concorso per cui è stato effettuato il versamento.

## <span id="page-13-1"></span>6.3 Ho pagato per errore un contributo scolastico non dovuto. Come faccio?

Consigliamo di provvedere al pagare del contributo corretto e, successivamente, chiedere il rimborso alla scuola per il contributo erroneamente versato. La richiesta di rimborso deve essere inoltrata alla segreteria scolastica beneficiaria del pagamento, comunicando il proprio codice fiscale, i dati dell'avviso erroneamente pagato (come causale, scadenza, codice avviso) e allegando la ricevuta del pagamento erroneamente eseguito.

#### <span id="page-13-2"></span>6.4 Cosa succede se pago due volte lo stesso servizio?

Non è possibile eseguire due volte il pagamento di un avviso intestato offerto dalla scuola tramite Pago In Rete, perché il sistema controlla l'esistenza della posizione debitoria e la sua consistenza al momento del pagamento. Ad esempio, nel caso in cui entrambi i genitori ricevano dalla scuola la notifica di un avviso di pagamento di un contributo scolastico per il proprio figlio e il padre provveda tramite il servizio Pago In Rete al pagamento, non sarà consentito alla madre di eseguire un ulteriore versamento per lo stesso contributo con il servizio Pago In Rete.

Si prega di fare attenzione ai versamenti volontari, in quanto non essendoci una posizione debitoria pre-intestata, non viene eseguito nessun blocco al pagamento da parte del sistema.

## <span id="page-13-3"></span>6.5 Posso pagare per un importo errato?

Il sistema consente il pagamento solo per l'importo indicato dalla scuola nell'avviso intestato, che quindi non è modificabile. Anche per il versamento volontario l'importo della contribuzione è quello indicato dalla scuola, quindi non modificabile, salvo la scuola abbia abilitato la possibilità di modifica dell'importo visualizzato, per il pagamento in misura ridotta o maggiorata.

Per dettagli sugli importi dei contributi richiesti rivolgersi direttamente alla scuola.

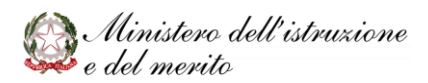

# **PAGO IN RETE**

## <span id="page-14-0"></span>**7 Fare un pagamento**

#### <span id="page-14-1"></span>7.1 Posso pagare on-line con carta di credito anche con pagoPA?

Il sistema pago PA permette il pagamento tramite carta di credito sia online che con il documento di pagamento.

## <span id="page-14-2"></span>7.2 Posso utilizzare una carta prepagata per effettuare i pagamenti su Pago In Rete?

Il sistema pago PA permette il pagamento tramite PostePay o altre prepagate, sia online che con il documento di pagamento.

## <span id="page-14-3"></span>7.3 Posso pagare con MyBank?

Puoi pagare on-line tramite **MyBank**, selezionando sul sistema pagoPA la modalità "**conto corrente**" oppure "**altri metodi di pagamento**", se la tua banca aderisce al circuito MyBank.

## <span id="page-14-4"></span>7.4 Perché non vedo la modalità di pagamento "Bollettino postale online"?

La sezione Bollettino Postale è presente solo se il conto del beneficiario è un conto corrente postale.

#### <span id="page-14-5"></span>7.5 Posso effettuare un pagamento immediato con importo superiore a  $\epsilon$  1.000,00?

Puoi effettuare pagamenti immediati con importi superiori a € 1.000 utilizzando come modalità di pagamento la carta di credito o il bonifico online. Per il pagamento con carta di credito è necessario che l'importo da pagare non sia superiore al limite di utilizzo della carta. Per il pagamento con bonifico online, oltre ad avere la disponibilità sul conto, deve essere impostato un limite di importo per i pagamenti (di qualsiasi tipologia) previsto dal contratto non inferiore all'importo del pagamento che si vuole effettuare.

## <span id="page-14-6"></span>7.6 Non voglio registrarmi al servizio Pago In Rete, posso ugualmente pagare telematicamente utilizzando pagoPA?

Puoi effettuare il pagamento telematico anche senza accedere a Pago In Rete. Rivolgiti alla tua scuola di riferimento e chiedi la stampa del documento utile per il pagamento dell'avviso o per effettuare un versamento volontario richiesto dalla scuola. Utilizza la stampa per pagare presso i PSP abilitati: ricevitore, tabaccai, supermercati, uffici postali home-banking, App (Anche app IO).

## <span id="page-14-7"></span>7.7 Come posso effettuare il pagamento di un avviso intestato?

Per effettuare versamento a favore delle scuole, accedi all'area riservata di Pago In Rete e seleziona "**Vai a Pago In Rete Scuole**". Clicca sul pulsante "**Visualizza pagamenti**" e seleziona i pagamenti che si vogliono effettuare.

Potrai pagare subito online oppure scaricare il documento di pagamento utile per pagare successivamente presso ricevitorie, tabaccherie ed altri PSP abilitati.

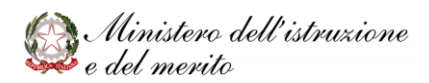

## <span id="page-15-0"></span>7.8 Come posso effettuare un versamento volontario per la scuola?

Per effettuare un versamento a favore delle scuole, accedi all'area riservata di Pago In Rete e seleziona "**Vai a Pago In Rete Scuole**". Clicca sul pulsante "**Versamenti volontari**", trova la scuola tramite ricerca territoriale o il codice meccanografico. Seleziona il pagamento che vuoi effettuare, inserisci i campi obbligatori ed effettua il pagamento.

#### <span id="page-15-1"></span>7.9 Come posso pagare la tassa per un concorso?

**PAGO IN RETE** 

Per effettuare un versamento a favore del Ministero, come la tassa per i concorsi, accedi all'area riservata di Pago In Rete e seleziona "**Vai a Pago In Rete MI**"; seleziona i pagamenti di interesse e premi il pulsante "Effettua il Pagamento"; Se necessario, modifica la causale e premi "INVIA". Controlla i dati del pagamento e premi "CONFERMA PAGAMENTO" per essere reindirizzato su pagoPA, oppure "SCARICA" per scaricare il documento di pagamento.

#### <span id="page-15-2"></span>7.10 Il minore con delega di un genitore può effettuare i pagamenti?

Un minore può ricevere la notifica dell'avviso di pagamento se si registra al portale del Ministero dell'Istruzione chiedendo di essere abilitato al servizio Pago In Rete. Il pagamento viene notificato anche all'intestatario (alunno) che può pagarlo.

## <span id="page-15-3"></span>7.11 Perché vedo il tasto "Effettua Pagamento", in grigio e non posso selezionarlo?

Il tasto "Effettua Pagamento" si attiva quando è stato selezionato almeno un pagamento. Per selezionare un pagamento attiva la spunta sul quadratino a sinistra del pagamento.

#### <span id="page-15-4"></span>7.12 Posso effettuare un pagamento anche dopo la scadenza?

Tutti i pagamenti visualizzati dal sistema possono essere effettuati anche dopo la scadenza.

#### <span id="page-15-5"></span>7.13 È possibile pagare più avvisi con una sola transazione?

Con Pago In Rete è possibile effettuare il pagamento online per più avvisi contemporaneamente, anche se gli alunni ai quali sono intestati frequentano classi o scuole diverse.

Per il pagamento off-line con il documento di pagamento è possibile pagare con una sola transazione tutti gli avvisi relativi allo stesso beneficiario (es. scuola).

## <span id="page-15-6"></span>7.14 Perché mentre sto pagando il sistema rilascia il seguente messaggio d'errore: "LA PAGINA RICHIESTA NON È PIU' DISPONIBILE"?

il sistema restituisce il messaggio "LA PAGINA RICHIESTA NON E' PIU' DISPONIBILE" se, invece di annullare l'operazione sul sito della banca torna indietro utilizzando il tasto "back" del browser, attendendo qualche minuto l'avviso tornerà nello stato "**Da pagare**" e si potrà procedere di nuovo al pagamento.

## <span id="page-15-7"></span>7.15 Che devo fare se ricevo un errore dopo aver selezionato da Pago In Rete il Paga online?

Se si verifica un errore dopo aver selezionato il pagamento on line, durante l'accesso a pagoPA o sul sito del PSP prescelto, l'operazione viene annullata. Occorrerà attendere alcuni minuti che il

**PAGO IN RETE** 

pagamento torni nello stato "**Da pagare**" per ripetere l'operazione. Nel frattempo, il pagamento si trova nello stato "**In attesa di ricevuta**".

#### <span id="page-16-0"></span>7.16 Non riesco a procedere con il pagamento di un carrello, perché?

Questa situazione si verifica quando uno degli avvisi inseriti nel carrello è stato pagato o risulta come pagamento in corso. Attendere e ripetere la selezione degli avvisi.

## <span id="page-16-1"></span>7.17 Dopo aver cliccato su "EFFETTUA PAGAMENTO" sono stato reindirizzato sul sito della Banca sul quale c'è un'anomalia. Cosa devo fare?

Una volta selezionati i pagamenti da effettuare e confermata la scelta di pagare direttamente online, l'utente si trova sul sito di pagoPA e successivamente sul sito del PSP che non sono gestiti dal Ministero dell'Istruzione. Si consiglia di ripetere l'operazione di pagamento.

#### <span id="page-16-2"></span>7.18 Perché a seguito del download del file di pagamento non lo ritrovo sul PC?

Si invita a verificare le impostazioni di salvataggio dei file sul browser utilizzato o ricercare il file sul proprio PC.

## <span id="page-16-3"></span>7.19 Mi sono recato presso una ricevitoria, ma c'è un problema legato al codice IUV che non viene riconosciuto. Perché?

Il problema potrebbe essere dovuto ad un momentaneo malfunzionamento della ricevitoria, o il pagamento è stato annullato dalla scuola, o i codici non sono leggibili, o il pagamento è in corso da un altro utente oppure è stato già pagato.

Si invita a stampare un nuovo documento di pagamento e ripetere il pagamento.

## <span id="page-16-4"></span>7.20 Devo pagare un contributo volontario per il quale è previsto uno sconto, per esempio in caso di più figli frequentanti la stessa scuola, ma risulta l'importo per intero. Come posso fare?

È possibile modificare l'importo di un versamento volontario se la scuola ha impostato l'importo come modificabile. Altrimenti deve rivolgersi alla segreteria scolastica.

#### <span id="page-16-5"></span>7.21 Con Pago In Rete possono pagare le tasse universitarie?

Pago In Rete è dedicato ai pagamenti indirizzati alle scuole statali di ogni ordine e grado e al Ministero dell'Istruzione. Non sono gestiti i pagamenti di tasse universitarie.

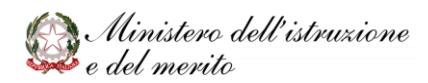

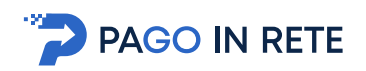

## <span id="page-17-0"></span>**8 Documenti di Pagamento**

#### <span id="page-17-1"></span>8.1 Cosa è un documento di pagamento?

Il documento di pagamento è un file PDF che permette all'utente di pagare tramite pagoPA tasse e contributi richiesti dalla Pubblica Amministrazione. Contiene le informazioni sul pagamento richiesto (intestatario, beneficiario, causale, importo, termine del pagamento) ed i codici da utilizzare per pagare attraverso i numerosi canali fisici o digitali previsti.

#### <span id="page-17-2"></span>8.2 Dove trovo il documento di pagamento?

Per i pagamenti di tasse e contributi a favore delle scuole ("**Vai a Pago In Rete Scuola**"), dopo aver selezionato i pagamenti di interesse, nella pagina di riepilogo del carrello, puoi ottenere il documento di pagamento tramite il tasto "**Scarica documento di pagamento**".

Per pagare la tassa di iscrizione ad un concorso ("**Vai a Pago In Rete MI**"), puoi ottenere il documento di pagamento tramite il tasto "**SCARICA**" dopo aver selezionato i pagamenti di interesse.

## <span id="page-17-3"></span>8.3 Perché nel documento è riportato come intestatario il mio nominativo e non quello di mio figlio?

Perché è stato richiesto di pagare avvisi intestati ad alunni diversi, associati al proprio profilo. Le attestazioni di pagamento saranno comunque rilasciate per ciascun avviso e per ognuna sarà riportato come intestatario l'alunno. Se gli avvisi sono intestati ad un solo alunno, nel documento di pagamento verrà riportato l'alunno come intestatario.

## <span id="page-17-4"></span>8.4 Con il documento di pagamento posso effettuare il pagamento utilizzando l'home banking della mia banca?

Puoi effettuare il pagamento collegandoti al sito della Banca e utilizzare i servizi di Home banking per effettuare il pagamento con addebito in conto o con carta di credito seguendo le istruzioni fornite dalla tua banca per i pagamenti verso le pubbliche amministrazioni con pagoPA, utilizzando il codice interbancario CBILL riportato nel documento di pagamento.

## <span id="page-17-5"></span>8.5 Con il documento di pagamento posso effettuare il pagamento presso la mia banca?

Puoi effettuare il pagamento recandoti presso gli sportelli bancari o gli ATM abilitati utilizzando il codice IUV e i dati dell'ente creditore e seguendo le istruzioni fornite, pagando in contanti o con carte credito/debito.

#### <span id="page-17-6"></span>8.6 Con il documento di pagamento posso pagare presso le ricevitorie?

Puoi pagare recandoti presso le ricevitorie abilitate (Sisal, Banca ITB, punti abilitati presso i supermercati…) e utilizzando il codice QR code presente sul documento puoi pagare in contanti o con carte credito/debito.

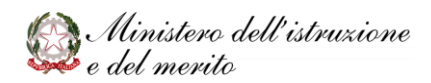

## <span id="page-18-0"></span>8.7 Con il documento di pagamento posso pagare presso gli Uffici Postali?

Puoi pagare recandoti presso tutti gli Uffici Postali e, utilizzando la sezione Bollettino Postale PA, pagare in contanti o con carte credito/debito. La sezione Bollettino Postale è presente solo se il conto del beneficiario è un conto corrente postale.

#### <span id="page-18-1"></span>8.8 Con il documento di pagamento posso pagare tramite le APP?

Puoi pagare con l'APP della tua Banca, con l'app IO o con l'APP di un PSP abilitato tramite il QRcode, Bollettino postale PA, Codice avviso e codice CBILL presenti nel documento di pagamento.

#### <span id="page-18-2"></span>**9 Ricevute e Attestati di pagamento**

**PAGO IN RETE** 

#### <span id="page-18-3"></span>9.1 La ricevuta del pagamento telematico fornita dal PSP scelto ha efficacia liberatoria?

La ricevuta del pagamento telematico (RT) dei pagamenti scolastici effettuati con il servizio Pago In Rete viene rilasciata dal PSP tramite il quale è stato eseguito il pagamento telematico.

la ricevuta telematica non solo è liberatoria dell'importo versato ma, altresì, liberatoria della posizione debitoria nei confronti del beneficiario del pagamento (Scuola, Agenzia delle Entrate, Ministero), proprio poiché eseguito attraverso un PSP aderente al sistema pagoPA.

Pago In Rete rende disponibile agli utenti le ricevute telematiche dei pagamenti effettuati.

#### <span id="page-18-4"></span>9.2 Ho effettuato il pagamento online ma, effettuando la ricerca, vedo l'avviso nello stato "In attesa di ricevuta", perché?

I pagamenti sono gestiti dai PSP tramite un colloquio con il nodo dei pagamenti pagoPA e pertanto possono trascorrere alcuni minuti dal momento in cui il viene effettuato il pagamento e la ricezione della ricevuta. Prova a ricercare il pagamento e controllarne lo stato dopo 5 o 10 minuti.

#### <span id="page-18-5"></span>9.3 Ho effettuato un pagamento presso la ricevitoria utilizzando il documento di pagamento, devo presentare la ricevuta?

Per i pagamenti scolastici effettuati tramite il sistema **Pago In Rete**, ad esempio on line oppure presentando il documento scaricato dalla piattaforma, la scuola viene informata del pagamento effettuato e non è quindi necessario presentare l'attestazione del documento. Anche nel caso di versamenti volontari la scuola visualizza il pagamento ricevuto completo di tutti i dati: alunno, versante, causale e data di pagamento.

Per i pagamenti delle tasse concorsuali è normalmente richiesto di presentare la ricevuta di pagamento alla prova concorsuale.

#### <span id="page-18-6"></span>9.4 Come recupero la ricevuta per il pagamento del concorso che ho appena fatto?

Se il pagamento è stato effettuato tramite il sistema **Pago In Rete**, sia direttamente on-line che tramite documento di pagamento, puoi recuperare la ricevuta direttamente da Pago In Rete. Andare su "**Pago In Rete MI**", effettuare la ricerca con stato "pagato", in modo da visualizzare i

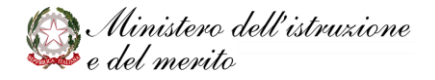

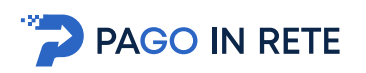

pagamenti effettuati. Cliccando sull'apposita icona, saranno scaricabili i documenti che attestano l'avvenuto pagamento.

#### <span id="page-19-0"></span>9.5 Come recupero la ricevuta per il pagamento della gita di mio figlio?

Se la scuola utilizza Pago In Rete, per recuperare la ricevuta di pagamento, andare su "**Pago In Rete Scuole**", cliccare sul pulsante "**Visualizza Pagamenti**" e effettuare la ricerca con stato "pagato", in modo da visualizzare gli avvisi pagati. Cliccando sull'apposita icona, saranno scaricabili i documenti che attestano l'avvenuto pagamento.

## <span id="page-19-1"></span>9.6 Perché nell'attestato di pagamento c'è il nome di mio figlio e non il mio?

È corretto che nell'attestato di pagamento venga riportato il nome dell'intestatario dell'avviso e non di chi lo ha pagato affinché chi ha in carico il figlio possa detrarre o dedurre le spese scolastiche.

## <span id="page-19-2"></span>**10 Pagamenti Fuori sistema**

## <span id="page-19-3"></span>10.1 Ho effettuato il pagamento di un avviso senza utilizzare il sistema Pago In Rete, nella mia home page trovo ancora l'avviso nello stato "Da pagare", come devo comportarmi?

L'avviso risulta da pagare in quanto il pagamento non è stato fatto tramite il sistema pagoPA. Puoi richiedere l'aggiornamento dello stato del pagamento alla segreteria scolastica, presentando l'attestazione del pagamento che hai effettuato. La segreteria scolastica provvederà a fare il riscontro manuale del pagamento e il sistema metterà l'avviso nello stato "Pagato".

Si informa i prestatori di servizi di pagamento (anche detti PSP, banche ecc.) non possono più accettare dal 1° marzo 2021 disposizioni verso la Pubblica Amministrazione (e quindi anche le Scuole statali) se non transitanti attraverso PagoPA.

## <span id="page-19-4"></span>10.2 Ho chiesto alla segreteria della scuola di riscontrare il pagamento effettuato al di fuori del sistema Pago In Rete, ma non riesco a scaricare l'attestato di pagamento, perché?

Il sistema Pago In Rete consente di scaricare l'attestato di pagamento solo per i pagamenti effettuati tramite il servizio o con il documento di pagamento predisposto dallo stesso. Non è prevista la possibilità di scaricare l'attestato automatico per i pagamenti effettuati con altre modalità ed occorre quindi presentare la domanda alla segreteria scolastica.

Si informa i prestatori di servizi di pagamento (anche detti PSP, banche ecc.) non possono più accettare dal 1° marzo 2021 disposizioni verso la Pubblica Amministrazione (e quindi anche le Scuole statali) se non transitanti attraverso PagoPA.

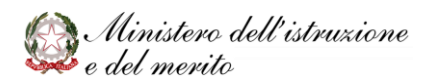

# **PAGO IN RETE**

## <span id="page-20-0"></span>**11 Rappresentante di Classe**

## <span id="page-20-1"></span>11.1 Il rappresentante di classe può effettuare il pagamento tramite Pago In Rete di un contributo?

Il rappresentante può effettuare pagamenti per gli alunni se la scuola lo ha configurato per ricevere le notifiche degli avvisi di una classe. Quando il rappresentante di classe effettua il pagamento tramite Pago In Rete, i genitori associati agli alunni ricevono la notifica dell'avvenuto pagamento e possono scaricare l'attestato di pagamento valido ai fini fiscali relativo al pagamento effettuato dal rappresentante per il proprio figlio.

## <span id="page-20-2"></span>11.2 Il pagamento della gita per mio figlio è stato effettuato dal rappresentante di classe, anche lui può scaricare l'attestato di pagamento?

L'attestato di pagamento è disponibile solo per l'intestatario del pagamento (es. alunno) e per gli altri soggetti delegati dalla scuola al pagamento (es. genitori) per conto dell'intestatario. Il rappresentante di classe potrà scaricare la ricevuta telematica.

## <span id="page-20-3"></span>11.3 Non visualizzo i pagamenti degli alunni della classe di cui sono rappresentante, Che devo fare?

Rivolgiti alla segreteria scolastica e chiedi di essere abilitato come rappresentante di classe nel sistema Pago In Rete e di notificarti gli eventi per il pagamento collettivo.

## <span id="page-20-4"></span>**12 Scuola – 730 Precompilato**

## <span id="page-20-5"></span>12.1 La scuola è obbligata ad inviare all'Agenzia delle Entrate i dati per il 730 precompilato?

L'articolo 1 del decreto del Ministro dell'Economia e delle Finanze 10 agosto 2020 prevede che le istituzioni scolastiche trasmettano in via telematica entro il 16 marzo di ogni anno all'Agenzia delle Entrate, in via facoltativa per gli anni d'imposta 2020 e 2021, e in via obbligatoria a partire dall'anno d'imposta 2022, le comunicazioni delle spese scolastiche di cui all'articolo 1 del decreto del Ministro dell'Economia e delle Finanze 10 agosto 2020.

## <span id="page-20-6"></span>12.2 Come posso esprimere l'opposizione all'invio delle spese all'Agenzia delle Entrate?

Al momento del riepilogo del carrello è presente una spunta (FLAG OPPOSIZIONE) accanto ad ogni avviso per manifestare l'opposizione all'invio automatico della spesa sostenuta all'Agenzia delle Entrate. L che se selezionato indica al sistema che si intende fare opposizione all'invio per quella specifica spesa. L'opposizione sarà registrata solamente se il pagamento verrà effettuato direttamente on-line. Per i pagamenti effettuati tramite il documento di pagamento (ed anche per quelli on-line) è comunque possibile fare opposizione in un momento successivo.

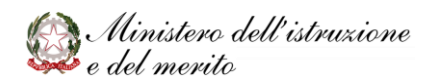

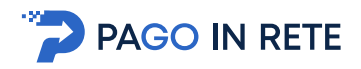

## <span id="page-21-0"></span>12.3 Come faccio a segnalare un'opposizione dopo aver effettuato il pagamento?

Dopo il pagamento di una spesa scolastica, si può esprimere l'opposizione entro i termini previsti dalla normativa, ovvero entro il 31 dicembre dell'anno di sostenimento della spesa presso la scuola o successivamente presso il sito dell'Agenzia delle Entrate.

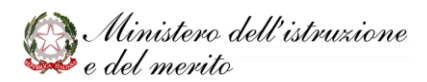